## ZESZYTY NAUKOWE POLITECHNIKI SLĄSKIEJ 1989

Seria: MECHANIKA z. 92 Nr kol, 1027

XIII MIĘDZYNARODOWE KOLOKWIUM "MODELE W PROJEKTOWANIU I KONSTRUOWANIU MASZYN"

13th INTERNATIONAL CONFERENCE ON "MODELS IN DESIGNING AND CONSTRUCTIONS OF MACHINES"

25-28.04.1989 ZAKOPANE

Przemysław KUSINSKI

Centrum Mechanizacji Górnictwa KOMAG Gliwice Wydział Doświadczalny Uszczelnień Technicznych

PRZYKłAD STRUKTURALNEGO PROGRAMOWANIA INTERAKTYWNEJ GRAFIKI W SYSTEMIE CAD

Streszczenie. W referacie zawarto opis procesu planowania interaktywnego programu graficznego DIG-WDUT realizowanego w Wydziale Doświadczalnym Uszczelnień Technicznych w ramach systemu CAD-WDUT dla potrzeb konstruowania elementów hydrauliki siłowej stosowanej w górnictwie.

#### 1. Wprowadzenie

Lata siedemdziesiąte przyniosły duży postęp w metodologii projektowania oprogramowania komputerów. Szczególnie E. W. Dijkstra, C. A. R. Hoare oraz N. Wirth wnieśli znaczący wkład w powstanie i rozwój dyscypliny naukowej zwanej programowaniem strukturalnym, która uważa sie za jedynie słuszne podejście w przypadku realizacji złożonych programistycznych Cl,51.

Dowolna strukturę programu oraz danych można przekształcić do ekwiwalentnej postaci, w której występują jedynie trzy podstawowe jednostki strukturalne: sekwencja, selekcja oraz iteracja. Jedna z metod programowania strukturalnego jest przyjęcie zasady, że struktura programu wynika bezpośrednio ze struktury przetwarzanych danych (M. A. Jackson) C23. Pierwszym krokiem w planowaniu programu jest wówczas utworzenie zapisu struktury danych zwanego diagramem struktur. a następnie przekształcenie go do zapisu struktury programu zwanego logika schematów (rys 1.).

### 2. Struktura interaktywnego programu graficznego

Pierwszym etapem w planowaniu interaktywnego programu graficznego jest zidentyfikowanie danych, na których program ma pracować oraz utworzenie di aoramu struktury tych danych.

### Di aoramv struktury

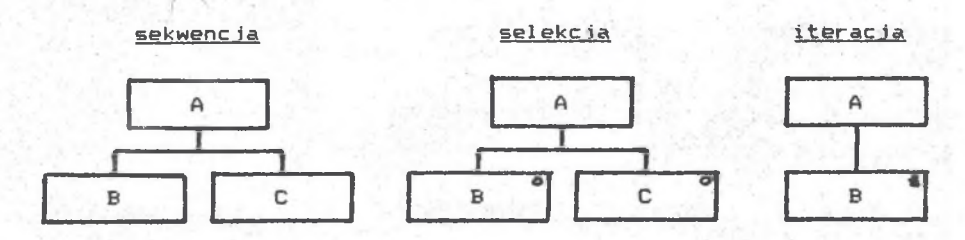

### Looika schematów

sekwenc ia A seo wykonaj B wykonaj C A end selekcja A select waruneki wykonaj B A or warunek2 wykonaj C A end i terać ja A iter until warunekl wykonaj B A end

### Rysunek 1. Podstawowe jednostki strukturalne

Struktura bazy danych systemu CAD C3,41 nie ma z reguły wpływu na przebieg sterowania programu, ponieważ dane w niej zawarte dostępne są dla wielu programów real izujących różne zadania. Dla interaktywnego programu graficznego zbiorem<br>charakterystycznym jest strumień komend graficznych charakterystycznym jest strumień komend wprowadzanych przy pomocy odpowiednich urządzeń wejścia graficznego. Na rys. 2. przedstawiono diagram struktury tego zbioru, który jednocześnie stanowi szkielet interaktywnego programu graficznego. Przebieg sterowania tego programu przedstawiony j<mark>e</mark>st w notacji <u>logiki schematów</u> na rys. 3.

### 3. Założenia do realizacji prooramu DIG-WDUT

Przytoczone w poprzednich punktach rozważania stanowiły podstawą do rozpoczęcia prac programistycznych nad interaktywnym programen graficznym (edytorem) o możliwościach maksymalnie dostosowanych do potrzeb Wydziału Doświadczalnego Uszczelnień Technicznych w zakresie systemu CAD-WDUT dla górniczej hydrauliki siłowej. Przyjęto założenie, te podstawowym urządzeniem sterującym pracą edytora graficznego systemu jest digitizer z piórem, którego powierzchnia robocza podzielona jest na dwa rozłączne obszary : Obszar Wskazań Kursorem oraz Obszar Wprowadzania Komend. Ten ostatni obszar jest odwzorowaniem specjalnie opracowanego zestawu komend graficznych, które połączone są w następujące grupy i podgrupy»

Przykład strukturalnego programowania... 149

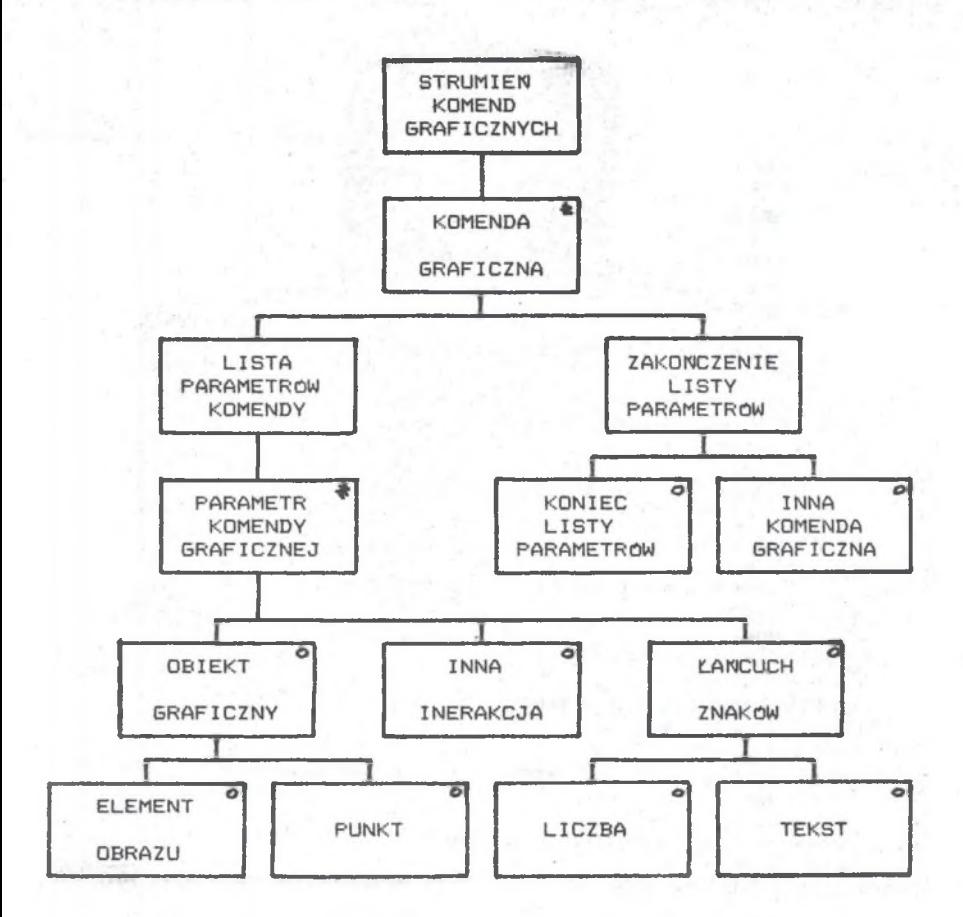

Rysunek 2. Diagram struktury strumienia komend graficznych - - strumień komend graficznych składa sie z pewnej ilości komend, z których każda składa sie z pewnej ilości parametrów graficznych. Parametr może byc elementem tworzonego rysunku (odcinkiem, łukiem, okręgiem itp.> albo pojedyńczym punktem. Parametr może bye również liczba lub tekstem. Listę parametrów kończy znacznik końca listy lub kod innej komendy graficznej

```
PROGRAM seg
  pobierz kod komendy 
\rightarrow STRUMIEN <u>iter until</u> koniec-strumienia
 -1 KOMENDA seg
      pobierz parametr komendy 
    + LISTA-PARAMETROW iter until koniec-listy-param. lub inna-komenda
        TEST—PARAMETRU seg
        -ł PARAMETR select obiekt-graficzny 
          -ł OG select element-obrazu 
              EO seg
                dodaj element do listy parametrów 
              EO end 
          -ł OG or punkt 
              PT seg
                dodaj punkt do listy parametrów 
              PT end 
          -1 OG end
        -t PARAMETR or Tańcuch-znaków 
          -• KM select liczba 
              LB seg
                 dodaj liczbę do listy parametrów 
              LB end 
          -• KM or. tekst 
               TK seo
                 dodaj tekst do listy parametrów 
               TK end 
         -t KM end 
        -t PARAMETR or inna-interakcja 
        h PARAMETR end
          pobierz następny parametr 
        TEST-PARAMETRU end 
    -t LISTA-PARAMETROW end
    -i ZAKONCZENIE—LISTY select koniec-1isty-parametrów 
      \rightarrow KONIEC seq
          wykonaj komende 
           pobierz kod następnej komendy 
      -< KONIEC end 
   -ł ZAKONCZENIE-LISTY end
      kasuj listę parametrów poprzedniej komendy 
  -i KOMENDA end
-* strumień end
PROGRAM end
Rysunek 3. Struktura interaktywnego programu graficznego 
            zapisana w notacji logiki schematów.
           wiersze pochodzą z diagramu struktury strumienia
            komend (rys- 2.)
- GRUPA s TRYB PRACY - komendy ustawiania warunków charak-
```
- GRUPA s WYŚWIETLANIE - komendy sterujące rozmiarem kadru wyświetlanego na ekranie,

terystycznych pracy edytora graficznego,

- GRUPA i ZNAKI - komendy wprowadzania poszczególnych znaków

# Przykład strukturalnego programowania.. 151

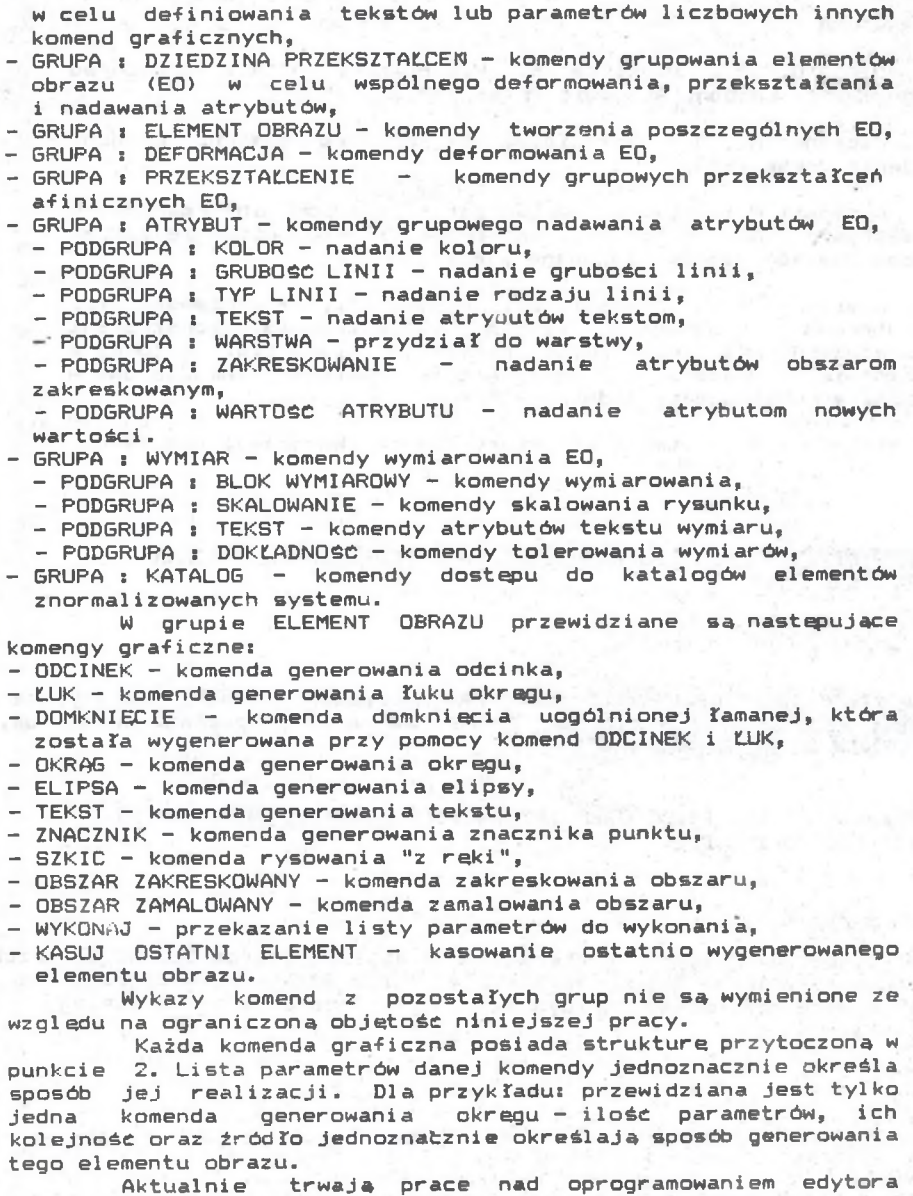

graficznego, które zostana zakończone w kwietniu 1989 r.

### **LITERATURA**

CII Dahl O. J. , Dijkstra E. W., Hoare C. A. R.s Structured programming. London, Academic Press 1972.

[2] Jackson M. A.: Principles of program design. London, Academic Press 1975.

C33 Rusiński P.s Przykład organizacji zasobów informacyjnych w systemie CAD. Materiały konferencji: Projektowanie maszyn wspomagane komputerem, Zakopane 1985.

[43 Rusiński P., Mokrski B., Paduch J., Szymczewska I.: Komputerowo wspomagany system projektowania konstrukcji wariantowych na przykładzie elementów hydrauliki siłowej w<br>odrnictwie. Materiały konferencji: Metody komputernwe-w Materiały konferencji: Metody komputerowe w mechanice konstrukcji, Jadwisin 1987.

C53 Wirth N. : Algorytmy i struktury danych. Warszawa, PWN 1980.

**irpifiiEP cTpyrcrypHoro npomMMHPOBAHna hhtepakthbhoM rPA®nar no CHCTEME CAnP**

### **P** e 3 w m e

В стате представлена интерактивная программа DIG-WDUT, реализуемая CENTRUM MECHANIZACJI GORNICTWA KOMAG AJIH KOHCTpyupoBaHHH KOHONATOK. пприпформ и гидроусилителей.

AN EXAMPLE OF THE STRUCTURED INTERACTIVE GRAPHICS PROGRAMMING IN THE CAD SOFTWARE

### Summary

The paper describes an interactive graphics program DIG-WDUT, which has been made in MINING MECHANIZATION CENTER KOMAG for designing the sealing elements, molds and hydraulic cylinders applied in mining machines.

Recenzent: dr inż. P. Gendarz

Wpłynęło do Redakcji 13.1.1989 r.